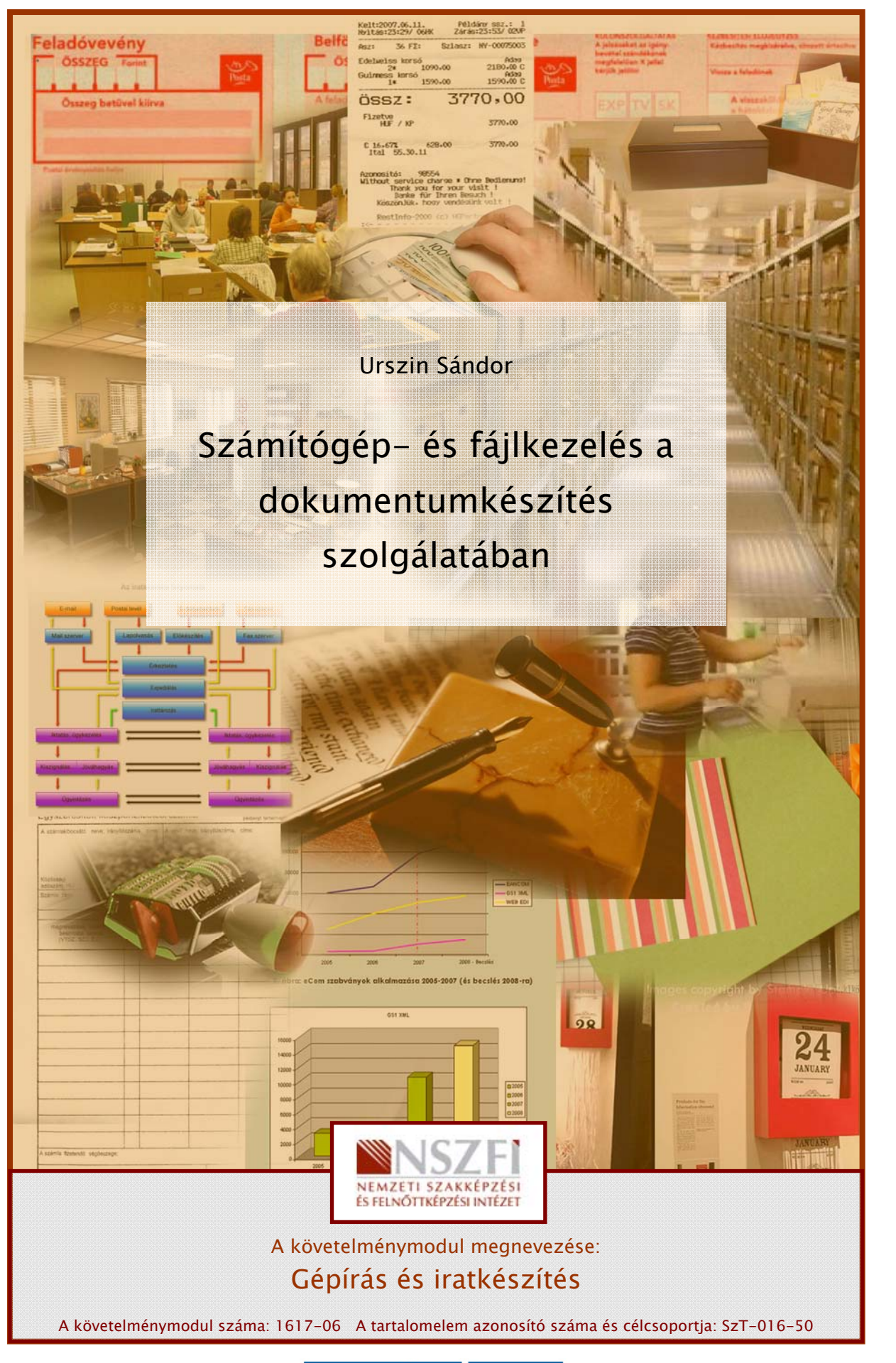

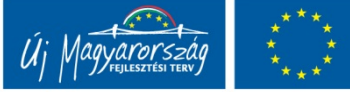

# A SZÁMÍTÓGÉP, MINT AZ IRODAI MUNKA ESZKÖZE

# ESETFELVETÉS – MUNKAHELYZET

**ISELIVEIES – MUNKAHELYZEI**<br>
SELIPEUR: IESS engy importtal és nagykereskedelemmel foglalkozó vállalatnál, amely<br>
aravállalatok részére forgalmaz gyártási segédanyagokat. Egyik vevőjük három éve<br>
sokyamatosan rendela cégükt Ön titkárságvezető egy importtal és nagykereskedelemmel foglalkozó vállalatnál, amely iparvállalatok részére forgalmaz gyártási segédanyagokat. Egyik vevőjük három éve folyamatosan rendel a cégüktől hatféle árucikket, három éve változatlan feltételekkel. Az ön főnöke, a cégvezető, szeretne árat emelni. Hogy az áremelést kellőképpen meg tudja indokolni, és tényekkel alátámasztani, és hogy ne kerüljön ellentmondásba a korábban tett ígéretekkel, vállalásokkal, szüksége lenne az akkori és az azóta született dokumentumokra, és a közben eltelt levelezésekre, a közben leszállított mennyiségek listájára. Szerencsére ön már akkor is itt dolgozott a cégnél, ebben a munkakörben. A vállalatnak van ügyfélnyilvántartó rendszere és, vállalatirányítási rendszere, külön dokumentumkezelőt még nem használ a cég. Ha a dokumentumok korábban nem megfelelően voltak elmentve, tárolva, rendszerezve, akkor nem lesz egyszerű feladat három év egy ügyfélhez tartozó ajánlatait, szerződéseit, teljesítési adatait előkeresni.

- Milyen jellegű dokumentumokat készítene elő, és hogyan keresné meg a témában érdekes dokumentumokat, táblázatokat?

# SZAKMAI INFORMÁCIÓTARTALOM

A számítógép használatának a szórakozáson kívül alapvetően az a célja, hogy szakmai, üzleti, és kommunikációs feladatainkat elektronikus támogatással, gyorsabban és hatékonyabban tudjuk elvégezni.

Nem alábecsülendő az elsőként említett szórakoztatási funkció sem, lehetséges, hogy ilyen célzatú számítógép használóból ma már több van, mint a munka célzatú használóból. Mi az utóbbival fogunk foglalkozni.

A számítógép az ember rabszolgája, ha munkára használjuk, míg gyakran az ember a számítógép rabszolgája, ha szórakozásra használjuk!

A munka céljára történő használat leggyakoribb formái:

1. Adatállományok készítése, tárolása, megosztása (szöveges dokumentumok, táblázatok).

- 2. Egyéb jellegű fájlok készítése, tárolása, megosztása (képek, grafikus állományok, bemutatók, stb.)
- 3. Kommunikációs feladatok.

Jegyzetünk témája ez a három pont lesz.

Ezek mellett a normál számítógépeknek számos ipari, kutatási alkalmazási lehetősége is van, míg sok feladathoz speciális egyedi számítógépeket fejlesztenek, amik méretükben, képességeikben teljesen eltérnek asztali társaiktól. A számítógépek felhasználási területei már ma is hihetetlenül sokfélék, és folyamatosan tovább bővülnek!

Számítógépeket munkacéllal azért szükséges használni, mert a gyakorlati életben, a legtöbb munka során:

- 1. nagy mennyiségű dokumentum keletkezik, ezek áttekinthető kezelése, hatékony módon történő előállítása szükségessé teszi az eszköz használatát,
- 2. alkalmanként nagyméretű fájlokat is elő kell állítanunk, ami felvet külön problémákat,
- 3. általában nagy megy mennyiségű adat kezelése is szükséges, ezt jól csak megfelelő rendezettséggel lehet végezni,
- 4. alkalmanként igényes formai követelményeknek kell megfelelni,
- 5. képek, ábrák, bemutató anyagok házilagos elkészítése, nyomda vagy stúdió igénybevétele nélkül
- 6. mindezt hatékonyan és gazdaságosan kell megtenni, kihasználva a számítógép lehetőségeit, és alkalmazkodva annak korlátaihoz.

Van számos speciális szoftveralkalmazás, amely önmagában is rendelkezik dokumentum előállító funkcióval. A könyvelő szoftverek, ügyfélkezelő rendszerek, egyes gyártási rendszerek többsége önmaga is képes dokumentumokat vagy táblázatokat kiexportálni a bennük tárolt adatokból Wordbe, Excelbe.

#### Összefoglalás

er<br>Samítógépeket munkacéllal azért szükséges használni, mert a gyakorlati eletben, a legtöbb<br>már ma is hilhetelenül sokfélék, és folyamatosan tovább bővülnek!<br>23. már ma is hilhetelenül sokfélék, és folyamatosan tovább bőv Számítógépes dokumentumok, táblázatok alkalmazása nélkül szinte sehol nem lehet gazdaságosan, hatékonyan dolgozni, ez jószerivel egy kis fodrászüzletre is érvényes. Vállalatoknál (a kisvállalatoknál is), olyan nagy mennyiségben keletkeznek dokumentumok, olyan sok információt kell kezelni, hogy nem elég a dokumentumkészítés puszta ismerete, hanem ismerni és alkalmazni kell a rendelkezésre álló funkciókat, technikai lehetőségeket.

Összefoglalásként válasz a felvetett esetre

A kapott feladat végrehajtása nem biztos, hogy egyszerű, függ attól, hogy mennyire ésszerűen volt kialakítva a dokumentumok kezelésének rendje, és az mennyire pontosan volt betartva. Tartalmilag végiggondolva a feladatot, szükség lesz az ajánlatokra, szerződésekre, ha voltak az ármeghatározást leszabályozó külön mellékletek, akkor azokra is. Ha az árak függtek a rendelt mennyiségektől, akkor a kiszállítások adatai is kellenek, ehhez többnyire a vállalatirányítási rendserből kell előállítani fájlokat. Azt is át kell nézni, hogy beszkennelt fájlok letárolására is került-e sor.

A tárolt fájlok mappa struktúrájának ismeretében ügyfelek, termékek, földrajzi régiók, üzleti egységek (például területi képviselők, irodák, üzletágak), projektek szerint lehetnek csoportosítva a dokumentumok. Évszámok szerint nem érdemes fájl mappákat létrehozni, mert a technikai adatokat automatikusan tárolja mindegyik operációs rendszer, és az alapján lehet szűrni, és sorba rendezni is.

# TANULÁSIRÁNYÍTÓ

A rendszeres önképzés ezen a területen is fontos, és a folyamatos gyakorlás, az újabb technikai eszközök, szoftverek, szoftverfunkciók rendszeres kipróbálása, ezek közül az Ön számára hasznos elemeknek a napi használata során hamar el fog jutni a készségszintű használatig. A következőben javasolt három lépést alkalmazza:

Első lépésben ismerkedjen meg a munkahelyén a vezetői, munkatársai információszükségletével. Az általuk elmondottak mellett egyúttal nézze meg a valós igényeiket is, azaz lehetnek olyan igények is, amiket azért nem fogalmaznak meg, mert megszokták, természetesnek veszik a papírozást, a manuális adatkezelést.

eységek (például területi képviselők, irodák, üzletágak), projekték szerint lehentek<br>soportosítva a dokumentumok. Évszámok szerint nem érdemes fájl mappákat létrehozni,<br>pert a technikai adatokat automatikusan tárolja minde Második lépésben ismerje meg a cége által használt eszközök működését és a ki nem használt lehetőségeit is. Az irodai szoftverek megismerésének legkönnyebb módja, ha egyszerűen végigkattogtatja a képernyőn látott menürendszert, és sorban mindent kipróbál. Ezen a módon a legtöbb irodai szoftver funkcióinak a 80%-a megismerhető. A kialakításuk is olyan, hogy a véletlenszerű próbálkozásokkal kárt, bajt nemigen tud előidézni. A menürendszer sok jellemzően az első használat során is áttekinthető, ha mindenre rákattint. A maradék 15-20 % megismeréséhez vegye elő a szoftver nyomtatott vagy elektronikus kézikönyvét. A legtöbb szoftvernek on-line, azaz a menüjéből elérhető súgója is van.

Figyelem: a nyomtatott kézikönyvek általában meglehetősen teljeskörűek. Az on-line súgókkal viszont a tapasztalat az, hogy nem teljeskörűek. Valószínűleg egyik sem ad választ minden felmerülő kérdésére, ez ne vegye el a kedvét, azért ezek még így is hasznosak.

A technikai eszközökhöz (nyomtatók, szkennerek, faxok) szintén adnak magyar nyelvű kézikönyvet, és a cég rendszergazdája is tud segíteni ezek beüzemelésében.

Harmadik lépésben tervezze meg a fájlok és az információkezelés hatékony módját. Ennek során tartson szem előtt három szempontot:

1. Az információk tárolását, a tárolás endszerét úgy kell kialakítani, hogy abban évek múlva is, más munkatársak is könnyen eligazodjanak.

. Gondolni kell információk esetlegesen várható (majdnem minden cégnél bekövetkező)<br>ohanos bövülésére is. Példált: most hetenet háróm ajánlatot adunk ki, de később lehet,<br>ogy hetente tízet. Ezek állománya tehát eleve folya 2. Gondolni kell információk esetlegesen várható (majdnem minden cégnél bekövetkező) rohamos bővülésére is. Például: most hetente három ajánlatot adunk ki, de később lehet, hogy hetente tízet. Ezek állománya tehát eleve folyamatosan duzzad. Ugyanígy az ügyfélkör, termékkör, stb. általában folyamatosan bűül, és nagy mennyiségű adat tárolását másképp kell megoldani.

3. Meg kell figyelni a jelenlegi működést, ami nem biztos, hogy optimális. Ha a munkatársak nem használják ki a hálózatos adatkezelés, a webes adatcsere lehetőségeit, akkor többkevesebb fölösleges belső kommunikációra kényszerül cég, amit ésszerűen redukálni lehet.

# ÖNELLENŐRZŐ FELADATOK

### $\vert$  1. feladat

Sorolja fel, hogy az irodai munkában mik a számítógép alkalmazásának fő területei!

#### 2. feladat

Sorolja fel, hogy a számítógépén (vagy a szerveren, ha oda történnek a mentések) milyen szempontok alapján célszerű a mappákat csoportosítani, és mi alapján nem!

# MEGOLDÁSOK

#### 1. feladat

- 1. nagy mennyiségű dokumentum előállítása, tárolása, kezelése,
- 2. nagyméretű dokumentumok, fájlok kényelmes előállítása,
- 3. nagy mennyiségű adat kezelése
- 4. igényes formai elvárásoknak megfelelés
- 5. képek, ábrák, bemutatóanyagok elkészítése saját munkával
- 6. A hatékony, gazdaságos irodai munka végzésének alapfeltétele

### 2. feladat

Lehetséges könyvtár szerkezet szervezési szempontok, a legtöbb esetben:

- 1. Partnerek
- 2. Termékek, termékcsoportok
- 3. Földrajzi egységek
- 4. Üzleti egységek, szervezeti egységek, munkatársak
- 5. Projektek

en angy mennyiségű adat kezelése<br>. Isépves formai elvárásoknak megfelelés<br>. I. képek, ábrák, bemutatóanyagok elkészítése saját munkával<br>. A hatékony, gazdaságos irodai munka végzésének alapfeltétele<br>. A hatékony, gazdaságo Az esetek többségében nem indokolt az operációs rendszerek által automatikusan előállított technikai adatok alapján könyvtárakat szervezni (mint a dátum, fájltípus, stb.) Ezek alapján lehet keresni, sorba rendezni. Ha nagyon nagy fájl állományról van szó, akkor a jobb áttekinthetőség indokolhat például évszám szerinti könyvtárakat is.

# MUNKAVÉGZÉS DOKUMENTUMOKKAL ÉS EGYÉB FÁJLOKKAL

# ESETFELVETÉS – MUNKAHELYZET

**ISETFELVETÉS – MUNKAHELYZET**<br>
In titkárságyezető egy importtal és nagykereskedelemmel foglalkozó vállalatnál, amely<br>
anavállalatok részére forgalmaz gyártási segédanyagokat. Egyik vevőgiak három éve<br>
bylamatosan rendel a Ön titkárságvezető egy importtal és nagykereskedelemmel foglalkozó vállalatnál, amely iparvállalatok részére forgalmaz gyártási segédanyagokat. Egyik vevőjük három éve folyamatosan rendel a cégüktől hatféle árucikket, három éve változatlan feltételekkel. Az ön főnöke, a cégvezető, szeretne árat emelni, és ehhez már biztosított a számára minden információt: a valamikor ajánlatokat, az érvényben levő szerződéseket, az árakra vonatkozó feltételeket, a szállított áruk jegyzékét, és a közben váltott, információ értékkel bíró leveleket. Ezeket áttanulmányozva, a cégvezető hozott egy üzleti döntést, és az ön számára készített egy feladatlistát, amely tartalmazza, hogy milyen fájlokat kell előállítania, amelyeknek végleges verzióját el kell juttatni az ügyfélnek. Az elkészítendő fájlok listája ez:

- 1. Egy hosszú levél, amely az üzleti kapcsolat eddigi történetét foglalja össze és jelzi az áremelési szándékot.
- 2. Az említett levél véglegesített változata pdf formátumban.
- 3. Excel táblában készített lista az eddigi kiszállítások főbb adataival.
- 4. A lista ellenőrzött változatának elkészítése pdf formátumban.
- 5. Egy képes anyag, amely a termékek akkori, és mostani fotóit tartalmazza egymás mellett párban, szemléltetve a továbbfejlesztések eredményeit.

- Hogyan készítné el a dokumentumokat? Milyen nehézségek merülhetnek föl, hogyan küzdené le ezeket?

## SZAKMAI INFORMÁCIÓTARTALOM

### 1. A fájlkezelés alapjai

A munkához különböző irodai szoftvereket használ, amely programok jellemzően saját fájl formátumaikat ismerik föl és használják (angolból fordított szakkifejezéssel "fájl kiterjesztése"). A "fájl formátum" azt jelenti, hogy egy számítógépes adatállomány (egyszerűsítve: betűsorozat) bizonyos szabályok szerinti rendezettségben van, azért, hogy az erre megírt programok őket fel tudják ismerni (mint ahogy egy kínai ember is a kínai nyelv szabályai szerint sorba rendezett hangokból álló adatállományt tud felismerni, a francia nyelv szabályai szerinti betűsort nem - kivéve, ha egyéb nyelvet is beszél  $\circledcirc$ ). Miért van szükség különböző formátumokra? Mert mindegyik nyújt valami nagyon fontos előnyt, amit a többi nem!

A fájlok elnevezésében a legtöbb irodai program és szerver megengedi az ékezetes betűk használatát. Ha belső céges szabályok sem tiltják ezt, a kifelé küldendő fájlok neveit biztonságosabb, ha ékezetek nélkül adjuk meg. Nem tudhatjuk ugyanis, hogy a küldeményt fogadó partnerünk milyen levelező programot, milyen irodai programot használ, és lehetséges, hogy az ő oldalán zavart okoznak az ékezetes betűk, vagy hibásan jelennek meg.

#### 2. Közlekedés a formátumok között

syyszentivie: betüssotzak vizutvor, szakaryok szentivi tetinetzettsegbeni van, azeri, nogy<br>
szenti programok őket fel tudják ismenii (mint ahogy egy kinai eniber lis a kinai alalósai szenti torgarmok őket fel tudják ismeni Az egyik nehézség éppen abból adódik, hogy néha a különböző formátumú fájlok adatait át kell raknunk egymásba (például szövegfájl részleteket illesztünk táblázatba, táblázatokat illesztünk szövegfájlba, és képeket illesztünk mindkettőbe) , A másik tipikus problémaforrás, hogy egyes formátumokat több szoftver is meg tudja nyitni, de ezek nem mindig tudják ezeket pontosan ugyanúgy értelmezni, azaz megjeleníteni. Például a .doc kiterjesztésű szövegfájlt a Microsoft Word és OpenOffice.org Writer programja egyaránt megnyitja, de néha kisebb eltérésekkel jeleníti meg, főleg azokat a részeket, ahol több formázást alkalmaztunk. Ugyanez igaz a .xls formátumú táblázatkora a Microsoft Excel és az Open Office.org Calc programja esetében is.

Az itt említett egyes fájl formátumokon belül is vannak különbségek, variánsok aszerint, hogy melyik programverzióhoz készültek. Például a Microsoft Word is több egymás utáni, továbbfejlesztett variációban létezik, és újabb variációk egy kicsit mindig eltérő .doc fájl formátumokat használnak. (Általában ezek a program variánsok "lefelé kompatibilisek", azaz az újabb program verziók mindig felismerik a régebbi fájlformátumokat - a régebbi programok nem mindig ismerik fel az újabb programokhoz készült fájl formátumokat.)

Szövegfájlokból és táblázatokból is állíthatunk elő .pdf fájlt. Az OpenOffice rendelkezik saját pdf generáló funkcióval, ami gombnyomásra automatikusan elvégzi az átalakítást. Az MS Office mellé több szabadon elérhető, Internetről letölthető kiegészítő programot lehet telepíteni, a legelterjedtebb a PDF Creator. A szövegfájlok általában ugyanúgy jelennek meg .pdf-ben, mint ahogy látjuk őket, néha a nagy méretű grafikus elemek torzulva mennek át. A táblázatokat a pdf átalakítás előtt alaposan meg kell formázni, az oldalak széléhez igazítani, ez néha egy kicsit körülményes. Jó, ha két pdf generáló lehetőségünk is van a gépünkön, és kipróbálással megnézhetjük, hogy az egyes feladatokat melyik végzi el jobban.

#### 3. A gyakoribb formátumok

A felsorolás nem teljeskörű, bizonyára egyebekkel is találkozik munkája során:

- 1. Szövegfájl: .doc (MS Word), .odt (OpenOffice Writer)
- 2. Táblázat: .xls (MS Excel), .ods (OpenOffice Cal)
- 3. Csak olvasható fájl: .pdf
- 4. Kép: .jpg, .bmp, .png.

A két említett szövegformátum mellett léteznek egyszerűbb, kevesebb formázást megengedő formátumok is: .rtf, .txt. Fölmerül a kérdés, hogy ha egyszer a számítástechnika már lehetővé teszi a komplexebb formázásokat, akkor ugyan mi a csuda értelme van primitívebb fálj formátumoknak? A válasz az, hogy van értelmük. Néha a bonyolultabb formázási lehetőségek problémákat is okozhatnak, főleg többféle programban is dolgoznunk kell. Ilyenkor a zavarok elkerülésére az egyszerűsített formátumokat használjuk.

Az irodai programok a könyvtáruk megnyitásakor olyan fájlokat is engednek megjelenni, amiket nem tudnak megnyitni.

i. A gyakoribb formátumok<br>
felsorolás nem teljeskörű, bizonyára egyebekkel is találkozik munkája során:<br>
Szövegfájl: .doc (MS Word), .odt (OpenOffice Writer)<br>
7. Káp: .jpg, .bmp, .png,<br>
7. Káp: .jpg, .bmp, .png,<br>
7. Káp: . A csak olvasható fájlokat ( .pdf) leginkább az Adobe Acrobat Readerreel olvashatjuk, de használatos a FoxitPro szoftver is. Mik lehetnek az előnyei, ha egy fájl csak olvasásra nyitható meg? Mikor kell őket használni? Például az, hogy ha egy szerződést, ajánlatot, jegyzőkönyvet ebben küldünk át, és a partner nem tud rajta módosítani, akkor az jobban használható hivatalos célra, jobban megfelel a dokumentálhatósági elvárásoknak mint a bárki által felülírható szövegfájlok. (Meg kell jegyezni, hogy ez csak bizonyos mértékig igaz, mert elérhetőek olyan programok is, amelyek képesek módosítani a .pdf kiterjesztésű fájlokat is, azonban ez mégis egy kicsit körülményesebb, és a változás is szembeötlőbb.)

A .pdf fájlok másik előnye, ami miatt érdemes őket használni, hogy kötött megjelenésük, azaz mindegyik gépen egyformán jelennek meg. Míg ha egy szövegfájlt vagy táblázatos fájlt e-mailen elküldünk, akkor levelező partnerünk gépén számos dolog módosulhat, amiről előre nem tudhatunk: a formázások, a képernyőhöz való igazodás leginkább. (Ennek az előnynek is vannak érvényességi korlátai, a .pdf fájl előállításának és megnyitásának körülményeitől függően előfordulhat, hogy a .pdf fájl is enyhén eltorzítva jelenik meg a másik fél gépén. Ha valamely partnerünk panaszkodik ezzel kapcsolatban, akkor először kérdezzük meg, hogy milyen programmal nyitja meg a .pdf fájlokat, és utána próbálkozzunk azzal, hogy Acrobat Reader helyett FoxitProt használunk, vagy fordítva.

Ha egyéb szempontok nem mondanak ellent, akkor lehetőleg törekedjen használni olyan programokat is, amiket az ügyfeleik. Így a különböző programok eltérő működését, megjelenítését van lehetősége ellenőrizni, illetve megkerülni.

#### 4. Dokumentum sablonok használata

Mindegyik szövegszerkesztő program kínál ilyen funkciót. Ennek segítségével lehetőség van bizonylatminták, szerződésminták, ajánlatminták létrehozására és használatára. A rendszergazda segítségével az is megoldható, hogy partnerneveket, termékneveket külső adatbázisból szúrjon be a program, például vállalatirányítási szoftverből.

Ha ennek használatát valamiért kényelmetlennek, nehézkesnek érezi, akkor saját maga is létrehozhat egy "Bizonylatminta" mappát, ahol tárolja a gyakran használt dokumentumfajták egy-egy kitöltetlen példányát. Itt akár több verziót is elmenthetünk egy bizonylattípusból, például:termékenként megkülönböztetve: Ajanlat\_termek\_A.doc, Ajanlat\_termek\_B.doc, Ajanlat\_termek\_C.doc , stb.

#### 5. Csoportos munkavégzés

endszergazda segítségével az is megoldható, hogy partnerneveket, termékneveket külső<br>
datbázisból szúrjon be a program, például vállalatirányítási szoftverből.<br>
A emek használatár valamiért kényelmetlennek, nehézkesnek ére A csoportos munkavégzés technikai alapfeltétele (pontosabban mondva nem alapfeltétel, de nagyban segíti), ha a szerver olyan helyén tárolunk dokumentumokat, ahonnan a jogosult munkatársak közösen el tudják érni (persze e-mailen is lehet a dokumentumokat oda és visszaküldözgetni, de ma már ez olyan, mint lovas szekérrel közlekedni az autópályán). A zárójeles megjegyzés nem vonatkozik a több telephelyen folyó munkára, vagy ha egyéb eseti okok kizárják a közös tárolási helyet.

A csoportos munkavégzést támogató legfontosabb funkciók a "Dokumentumok korrektúrázása" és a "Dokumentumok egyesítése". Ezek a funkciók akár 5-6 fős csoportok számára is megkönnyítik a közös dokumentum szerkesztést. Itt is előfordulhat, hogy kényelmetlennek érezzük a használatát, ha igen, akkor ezt kihagyhatjuk, ha egyezményes betű-, vagy háttérszín jelöléseket beszélünk meg.

Figyelem! Előfordulhat, hogy az elfogadott módosítások, annak ellenére, hogy eltűnnek a képernyőnkről, egy másik számítógépen, vagy a kinyomtatott változatban újból megjelennek, teljesen, vagy csupán néhány részletük! Ezért kifelé irányuló küldeménynél legyünk körültekintőek, hiszen belső információk juthatnak ki a külső partnerekhez így. Használjunk egy pdf-re történő átalakítást.

#### 6. Fájlok tömörítése

Pár évvel korábban a számítógép hardverek tároló kapacitása viszonylag drága volt, és ezért a cégek takarékosan bántak vele. A tömörítő programok használatát leginkább ez tette indokolttá. Ma már a hardverárak jelentős csökkenése miatt ez nem annyira szorító körülmény, de nagy terjedelmű fájlokat ma is célszerűbb tömörített változatban tárolni.

A képfájlok tömörítésének általában kisebb a hatásfoka (a tömörítés százalékban kifejezett mértéke.)

Használatuk másik előnye akkor jelentkezik, amikor e-mailben továbbítunk mellékleteket. Az Internetes sávszélességek ma még jelentnek szűk keresztmetszeteket, és a levelező fiókok méretét is behatárolják a rendszergazdák, hogy a megfelelő gyorsaságú működést biztosítani tudják.

Tömörítő programból is sokféle van, és a tömörített fájlok formátuma is többféle, de ezek a programok általában fölismerik egymás tömörítvényeit.

Figyelem! A rendszergazdánktól érdeklődje meg, hogy a gépén és a szerveren levő fájlokról milyen gyakran és milyen módon készülnek biztonsági mentések, másolatok. Ehhez mindenképpen vegyen igénybe hozzáértő segítséget, mert hardver-, vagy szoftverhiba miatti adatvesztéssel mindenkinek számolnia kell!

Összefoglalás

rogramok általában fölismerik egymás tömörítvényeit.<br>Igyelemi A rendszergazdánktól érdeklődje meg, hogy a gépén és a szerveren levő fájlokról<br>Igyelemi A rendszergazdánktól érdeklődje meg, hogy a gépén és a szerveren levő f Az egyes programok csak a számukra célszerűen elrendezett adatállományokat, azaz a megfelelő típusú fájlokat tudják felismerni és kezelni. Ismernie kell, hogy az ön által használt programok milyen fájlokat kezelnek. Eltérő típusú fájlokból is illeszthetünk egymásba részleteket, vagy beszúrhatunk komplett fájlokat, ilyenkor szükségessé válhat a formázási funkciók használata. Kifelé irányuló küldeményként leginkább .pdf típust használjunk, ezzel lehet a legkevesebb probléma a fogadó oldalon, igaz, ezt csak olvasni tudja, tehát munkaanyag céljára kevéssé jó. Pdf generáló program szabadon elérhető az MS Office-hoz (PDF Creator), míg az OpenOffice saját funkcióból is tudja ezt.

A számítógépünkön csoportmunkát támogató korrektura, változáskövető funkciók is vannak, tömörítő programot nem biztos hogy találunk a gépen, de ezek is elérhetőek Internetről letölthető formában.

Összefoglalásként válasz a felvetett esetre

A feladata az alábbi lépésekből áll:

1. Levél írása szövegszerkesztőben. A formázáson kívül (ami fontos, hiszen a levél külső partnernek megy) ügyeljen a tárolás helyére, és hogy a megnevezésből kitűnjön, hogy még csak munkaanyagról vagy végleges verzióról van-e szó.

2. Pdf fálj generálása PDF Creatorral vagy a van ilyen, akkor saját funkcióval, ha a levelében nincs sok grafikus elem, vagy beszúrt táblázat, akkor ezzel nem lehet semmi külön feladata, problémája.

3. Excel készítése: ha vállalatirányítás rendszerből exportálta ki az adatokat, akkor a formázásra külön figyeljen oda.

4. Táblázatból .pdf készítése: annyival bonyolultabb az előzőnél, hogy a táblázatot a nyomtatott lap széleihez kell igazítania előbb. .pdf fájlt ellenőrizni kell, hogy megfelelően jelent-e meg, ha nem, akkor a táblázatot kell tovább formázni, esetleg kicsinyíteni, nagyítani.

ormázásra külön figyeljen oda.<br>
... Táblázzatból népfellen oda.<br>
5. Táblázzatból népfeleneze: annyival bonyolultabb az előzőnél, hogy a fáblázatot a<br>
komtatott lap széleihez kell igazitania előbb. .pdf fájlt ellenőrizni ke 5. Képes anyag készítése: a legkönnyebb, ha kész képekkel rendelkezik, és ezeket külön fájlokban tudja küldeni. A leggyakoribb képszerkesztő, a Paint elég korlátozott a mértezésben, nem biztos hogy mindent meg lehet oldani benne. Szövegfájlba, táblázatba is szúrhat be képeket, a méretezés itt általában egyszerű egérművelettel is megoldható, vagy jobb egér gombbal kattintva az elemre, program funkcióból méretezhet. Ha nem grafikai munkára használják a képeket, akkor kis méretet előállító képformátumba tegye, mint például .jpg (ha külön fájlban küldi a képet, a partnernek lehet kérése a formátummal kapcsolatban, küldés előtt mindig ellenőrizze a méretet). Ha szövegfájlba vagy táblázatba illesztett képpel dolgozik, akkor bármilyen, önnek megfelelő képformátumot választhat.

# TANULÁSIRÁNYÍTÓ

Ismerkedjen meg a cége által használt szoftverek működését és a korábban még nem használt lehetőségeit is. Ennek legelső lépése, egyszerű módja, ha gyakorló fájlokat hoz létre és egyszerűen végigkattogtatja a képernyőn látott menürendszert, és sorban mindent kipróbál. Ezen a módon a legtöbb irodai szoftver funkcióinak a 80%-a megismerhető. A kialakításuk is olyan, hogy a véletlenszerű próbálkozásokkal kárt, bajt nemigen tud előidézni. A menürendszer sok jellemzően az első használat során is áttekinthető, ha mindenre rákattint. A maradék 15-20 % megismeréséhez vegye elő a szoftver nyomtatott vagy elektronikus kézikönyvét. A legtöbb szoftvernek on-line, azaz a menüjéből elérhető súgója is van.

Figyelem: a nyomtatott kézikönyvek általában meglehetősen teljeskörűek. Az on-line súgókkal viszont a tapasztalat az, hogy nem teljeskörűek. Valószínűleg egyik sem ad választ minden felmerülő kérdésére, ez ne vegye el a kedvét, azért ezek még így is hasznosak.

# ÖNELLENŐRZŐ FELADATOK

### $\vert$  1. feladat

Sorolja fel a .pdf formátumú fájlok használatának előnyeit!

#### 2. feladat

Magyarázza el, miért van szükség a fájlok tömörítésére!

### 3. feladat

Ismertesse a csoportos munkavégzést támogató szoftverfunkciókat!

# MEGOLDÁSOK

#### 1. feladat

- 1. Minden gépen egyformán jelenik meg (legalábbis kevesebb eltéréssel).
- 2. A partnernek nincs módja átírni, ami ajánlatnál, szerződésnél kedvezőbb.

#### 2. feladat

- 2. feladat<br>
. A legfontosabb, hogy e-mailben történő küldésnél a nagyméretű fájlok lassulást<br>
okozhatnak, vagy letiltásra kerülhetnek.<br>
. Tárolás során kevesebb helyet foglal a számítógép kapacitásából.<br>
. Schumentumok öss 1. A legfontosabb, hogy e-mailben történő küldésnél a nagyméretű fájlok lassulást okozhatnak, vagy letiltásra kerülhetnek.
- 2. Tárolás során kevesebb helyet foglal a számítógép kapacitásából.

#### 3. feladat

- 1. Korrektúra
- 2. Dokumentumok összevetése.
- 3. Dokumentumok formázása

# IRODALOMJEGYZÉK

### FELHASZNÁLT IRODALOM

http://www.mimi.hu/informatika/szamitogep\_hasznalata.html (2010. 07. 21.)

http://paloc.index.hu/nethelp/intkal.htm (2010. 07. 21.)

http://www.docuworld.hu/hirek,1,264.htm (2010. 07. 21.)

http://gisfigyelo.geocentrum.hu/informatika/kisokos\_fajl\_kiterjesztes.html (2010. 07. 21.)

http://www.autoipari-klaszter.hu/szolgaltatasaink/it-es-kommunikaciostanacsadas/vallalati-dokumentumkezeles-szoftveres-tamogatassal-mbase/ (2010. 07. 21.)

### AJÁNLOTT IRODALOM

http://www.asellus.hu/hun/termek\_asdocument.php (2010. 07. 21.)

ttp://www.mimi.hu/informatika/szamitogep.hasznalata.html (2010. 07. 21.)<br>ttp://paloc.index.hu/nethelp/intkal.htm (2010. 07. 21.)<br>ttp://www.docuworld.hu/hirek,1.264.htm (2010. 07. 21.)<br>ttp://www.docuworld.hu/hirek,1.264.htm http://www.tablazat.hu/dokumentumkezeles/dokumentumkezelesi\_eszkozok.html (2010. 07. 21.)

http://www.tablazat.hu/dokumentumkezeles/ (2010. 07. 21.)

## A(z) 1617-06 modul 016-os szakmai tankönyvi tartalomeleme felhasználható az alábbi szakképesítésekhez:

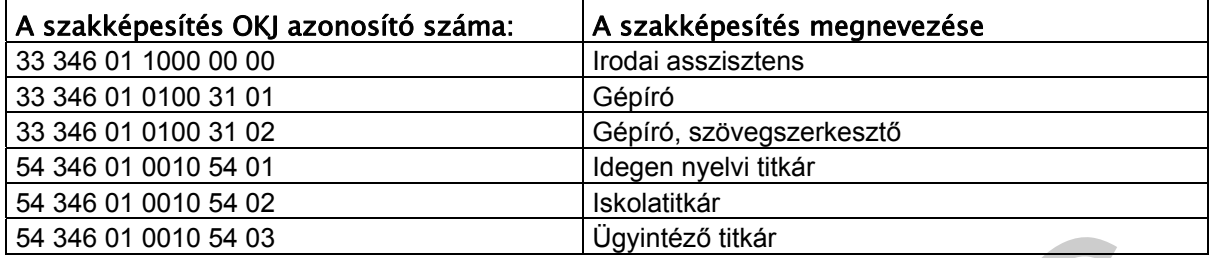

M 346 01 0010 64 03<br>A szakmai tankönyvi tartalomelem feldolgozásához ajánlott oraszám:<br>24 óra<br>A szakmai tankönyvi tartalomelem feldolgozásához ajánlott oraszám: A szakmai tankönyvi tartalomelem feldolgozásához ajánlott óraszám: 24 óra

TÁMOP 2.2.1 08/1-2008-0002 .A Képzás minőségének és tartalmának<br>FEMOP 2.2.1 08/1-2008-0002 .A Képzés minőségének és tartalmának<br>Féjlesztése" keretében készült. A kiadvány az Új Magyarország Fejlesztési Terv TÁMOP 2.2.1 08/1-2008-0002 "A képzés minőségének és tartalmának fejlesztése" keretében készült. A projekt az Európai Unió támogatásával, az Európai Szociális Alap társfinanszírozásával valósul meg.

> Kiadja a Nemzeti Szakképzési és Felnőttképzési Intézet 1085 Budapest, Baross u. 52. Telefon: (1) 210-1065, Fax: (1) 210-1063

> > Felelős kiadó: Nagy László főigazgató